# <span id="page-0-0"></span>Introduction to the iPOP-UP HPC cluster

Alix Silvert Magali Hennion

November 2022

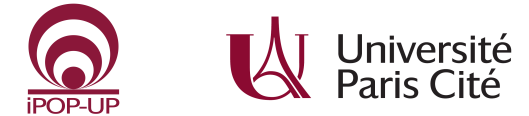

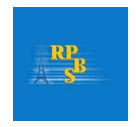

Silvert and Hennion [Introduction to the iPOP-UP HPC cluster](#page-39-0) November 2022 1/40

 $200$ 

# Table of Contents

### **[Introduction](#page-2-0)**

- 2 [Cluster description](#page-3-0)
- 3 [Cluster's basics](#page-9-0)
- 4 [Job handling and monitoring](#page-20-0)
- 5 [Parallelization](#page-28-0)
- 6 [Useful resources](#page-37-0)
	- **[Ending](#page-38-0)**

 $\leftarrow$   $\Box$ 

 $\rightarrow$   $\rightarrow$   $\rightarrow$ 

∍

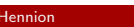

# <span id="page-2-0"></span>Who is this training for

- You are familiar with Bash
- You need (or might need) more computational power than you currently have
- You already have an account on the cluster
- You know how to use vi or nano

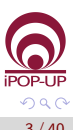

# <span id="page-3-0"></span>What is a cluster for ?

- High hardware resources needs
- Long running analyses
- A lot of similar analyses
- **Shared work between users**
- Free your desktop from the task

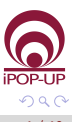

### What is a cluster ?

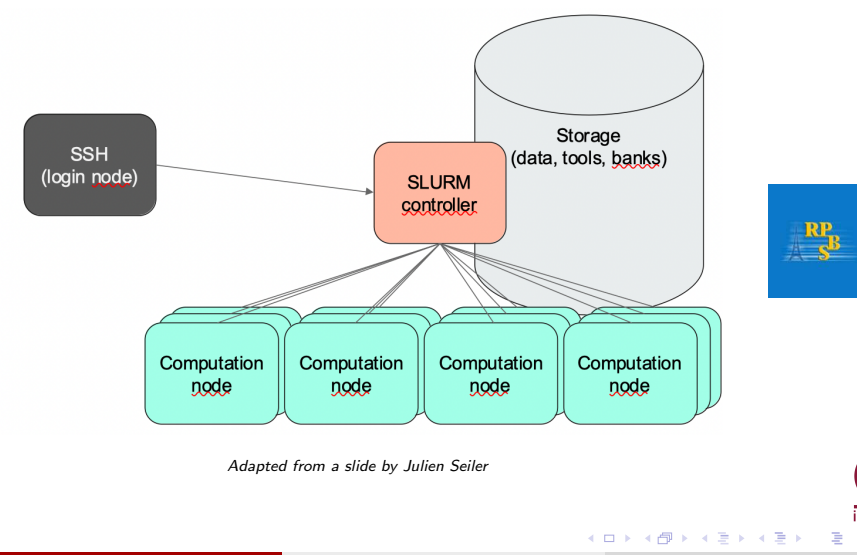

# Computational hardware - iPOP-UP partition

One computational node has

- $\bullet$  128 CPUs
- 256 GB of RAM

And the iPOP-UP partition has sixteen of those

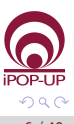

 $\triangleright$   $\rightarrow$   $\exists$   $\rightarrow$ 

### In practice

Go to your terminal and connect to the cluster using the following line, don't forget to replace username with your personal username.

ssh username@ipop-up.rpbs.univ-paris-diderot.fr

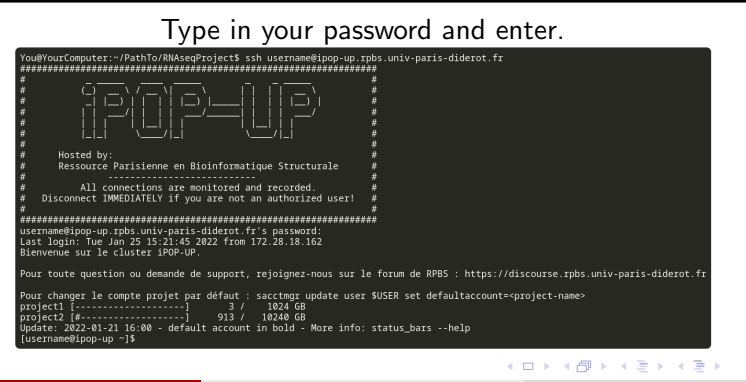

Silvert and Hennion **[Introduction to the iPOP-UP HPC cluster](#page-0-0)** November 2022 7/40

## You are here

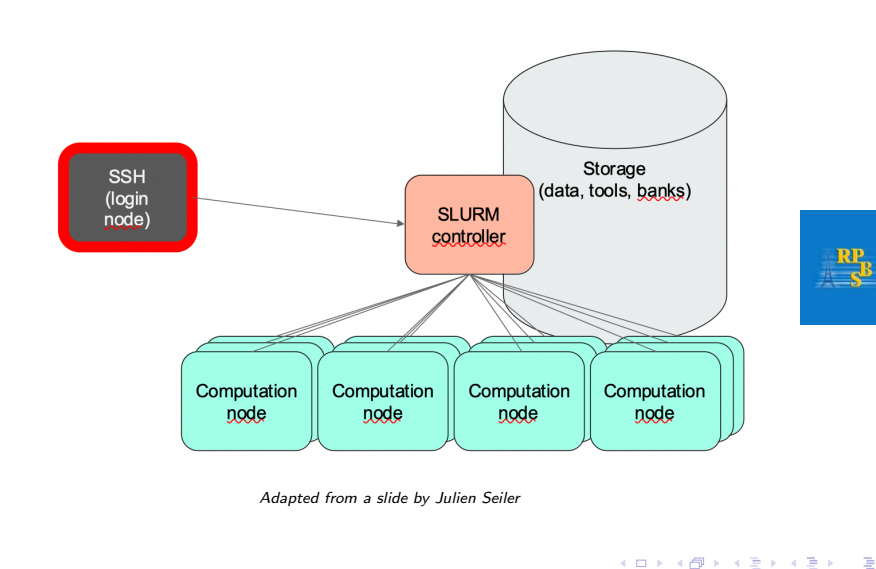

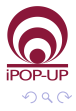

# A good thing to do

#### Change your password

passwd

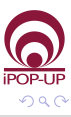

÷,

Silvert and Hennion **[Introduction to the iPOP-UP HPC cluster](#page-0-0)** November 2022 9/40

K ロト K 御 ト K 君 ト K 君 K

# <span id="page-9-0"></span>Where you can go, write, or execute

### Your home

cd ~ cd /shared/home/username

### Your projects

cd /shared/projects/projectName

#### The data banks

cd /shared/banks/

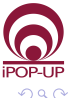

# About the data banks

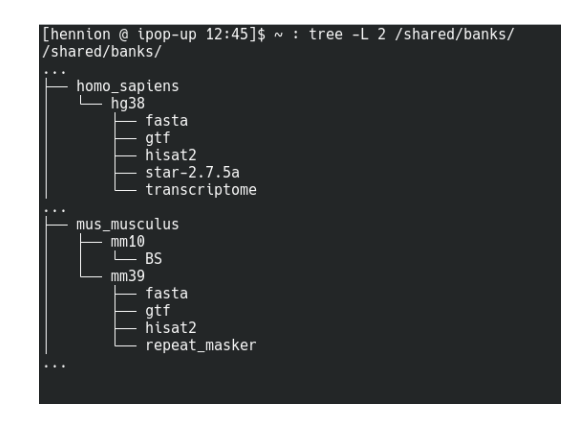

To ask for some resources to be added, please contact [bibs@parisepigenetics.com](mailto:bibs@parisepigenetics.com) or ask directly on <https://discourse.rpbs.univ-paris-diderot.fr/>

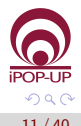

# Getting your data on the cluster

- o scp
- rsync
- FileZilla
- **•** File Manager
- git (for your scripts)
- and others ...

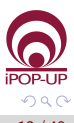

Þ

⋍

 $\leftarrow$   $\Box$ 

# Slurm

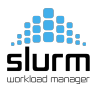

Slurm is the cluster management and job scheduling system.

It is what will take your code and distribute it on one of the computing nodes, while ensuring it has the CPU(s) and RAM that you asked for.

And it requires specific commands to run.

Hands-on example

sinfo

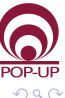

### sbatch

sbatch allows you to send an executable file to be ran on a computation node.

**Exercise :** create the document flatter.sh (using vi or nano) and type the following

```
#!/bin/bash
```

```
#SBATCH --partition=ipop-up
```
echo "What a nice training !"

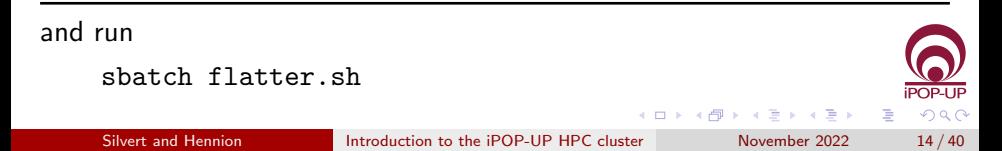

# sbatch

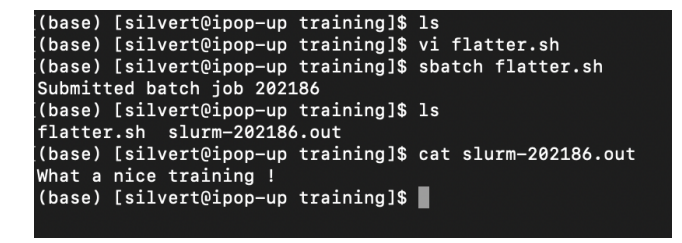

The output that should have appeared on your screen has been diverted to slurm-xxxxx.out

but this name can be changed using SBATCH options.

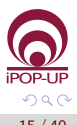

**◆ロト → 何ト → ヨト → ヨト** 

# SBATCH options

### Modify flatter.sh to add this line, then run it

#!/bin/bash

#SBATCH --partition=ipop-up #SBATCH -o flatter.out

echo "What a nice training !"

Anything different ?

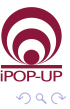

Þ

 $\mathcal{A} \oplus \mathcal{B}$  and  $\mathcal{A} \oplus \mathcal{B}$  and  $\mathcal{B} \oplus \mathcal{B}$ 

4 **E** F

### Exercise

#### Exercise

Run using sbatch the command hostname in a way that the sbatch outfile is called hostname.out.

### **Results**

What is the output ? How does it differ from typing directly hostname in the terminal and why ?

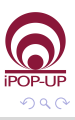

# Useful options 1/2

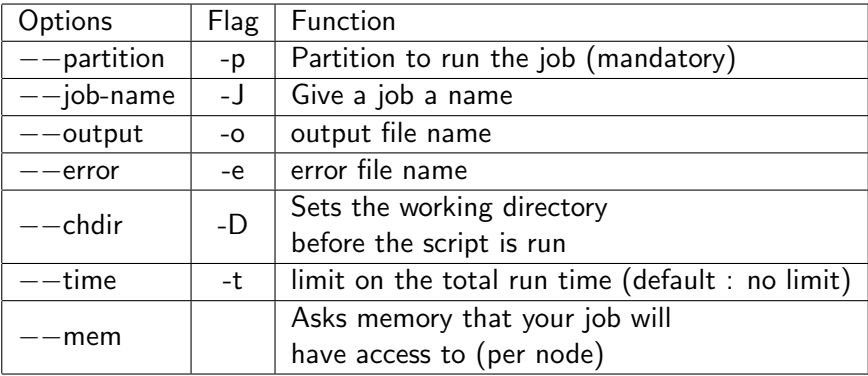

To find out more, the Slurm manual man sbatch or <https://slurm.schedmd.com/sbatch.html>

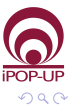

Þ

 $\leftarrow$   $\Box$ 

∢母→

 $\rightarrow$   $\rightarrow$   $\rightarrow$ 

### **Modules**

A lot of tools are installed on the cluster.

### To list them

module available

module av

#### For example

Look for the different versions of multiqc on the cluster using module av multiqc

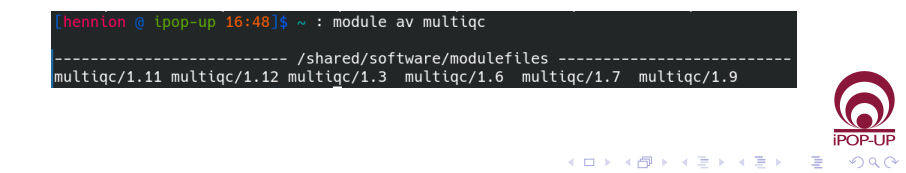

### **Modules**

To load a tool module load tool/1.3 module load tool1 tool2 tool3 To list modules loaded module list

To remove all loaded modules module purge

イロト イ押ト イヨト イヨト

Load your modules within your "sbatch" file for consistency

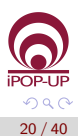

# <span id="page-20-0"></span>Long jobs

#### sleep

The sleep command asks the terminal to stop for the set number of seconds.

#### Exercise

Start a simple job that will launch sleep 600.

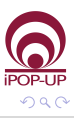

# Job monitoring - squeue

#### On your terminal, type squeue

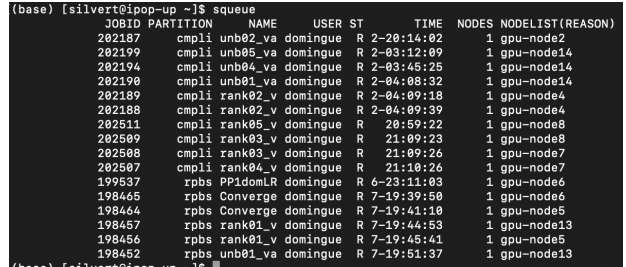

ST : Status of the job. R means Running, PD means Pending

```
To see only iPOP-UP jobs
squeue -p ipop-up
```
To see only your jobs squeue -u username

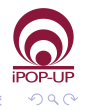

 $\mathcal{A} \oplus \mathcal{B}$  and  $\mathcal{A} \oplus \mathcal{B}$  and  $\mathcal{B} \oplus \mathcal{B}$ 

### scancel

To cancel a job which you started, use the scancel command followed by the jobID (Number given by SLURM, visible in squeue)

scancel jobID

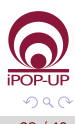

Þ

 $\leftarrow$   $\Box$ 

# Monitoring your jobs, sacct

#### (Re-run sleep if needed and) type sacct

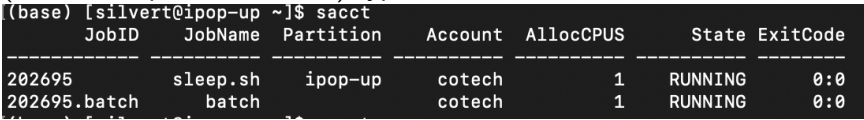

You can pass the option --format to list the information that you want to display, including memory usage, time of running, ... For instance: sacct --format=JobID,JobName,Start,Elapsed,CPUTime, NCPUS,NodeList,MaxRSS,ReqMeM,State

To see every options, run sacct --helpformat

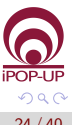

# Job efficiency

After the run, the seff command allows you to access information about the efficiency of a job.

```
Try it now !
```

```
seff <jobid>
```

```
[(base) [silvert@ipop-up training]$ sbatch flatter.sh
Submitted batch iob 239831
[(base) [silvert@ipop-up training]$ seff 239831
Job ID: 239831
Cluster: production
User/Group: silvert/umr7216
State: COMPLETED (exit code 0)
Cores: 1
CPU Utilized: 00:00:00
CPU Efficiency: 0.00% of 00:00:00 core-walltime
Job Wall-clock time: 00:00:00
Memory Utilized: 0.00 MB (estimated maximum)
Memory Efficiency: 0.00% of 1.95 GB (1.95 GB/core)
```
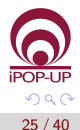

**◆ロト ◆母ト ◆ミト → ミト** 

# Bringing it all together

### Exercise : Alignment

Run an alignment using STAR version 2.7.5a

### Files

FASTQ files to align : /shared/banks/mus\_musculus/test\_fastq aligner to use : star-2.7.5a index : /shared/banks/mus\_musculus/mm39/star-2.7.5a memory needed : 25G

```
STAR -\epsilon = \epsilon = \epsilon = \epsilon = \epsilon \epsilon + \epsilon + \epsilon + \epsilon + \epsilon + \epsilon + \epsilon + \epsilon + \epsilon + \epsilon + \epsilon + \epsilon + \epsilon + \epsilon + \epsilon + \epsilon + \epsilon + \epsilon + \epsilon + \epsilon + \epsilon + \epsilon + \epsilon + \epsilon + \epsilon + \epsilon + --readFilesIn $pathToFastq1 $pathToFastq2 \
--outFileNamePrefix $outputFileName \
--readFilesCommand zcat
```
イロト イ押ト イヨト イヨト

 $\Omega$ 

### Example solution

```
#!/bin/bash
###SBATCH OPTIONS###
#SBATCH --partition=ipop-up
#SBATCH --job-name=trainingAlignment
#SBATCH --output=star-alignment-%j.out
#SBATCH --error=star-alignment-%j.err
\#SBATCH --mem=25G
```
###Script### module purge module load star/2.7.5a

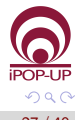

э

...

 $\left\{ \begin{array}{ccc} 1 & 0 & 0 \\ 0 & 1 & 0 \end{array} \right.$ 

# Monitoring your jobs, seff

Check the resource that was used.

[hennion @ ipop-up  $11:51$ ]\$ ~ : seff 239787 Job ID: 239787 Cluster: production User/Group: hennion/umr7216 State: COMPLETED (exit code 0) Cores: 1 CPU Utilized: 00:09:57 CPU Efficiency: 100.67% of 00:09:53 core-walltime Job Wall-clock time: 00:09:53 Memory Utilized: 24.64 GB Memory Efficiency: 98.56% of 25.00 GB

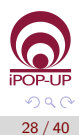

 $\mathcal{A} \oplus \mathcal{B}$  and  $\mathcal{A} \oplus \mathcal{B}$  and  $\mathcal{B} \oplus \mathcal{B}$ 

# <span id="page-28-0"></span>Some vocabulary

- $\bullet$  job : A script, typically started with sbatch
- job step : A specific step in the big job, it can be a "srun" line within the script
- job task : A unit of resource allocation

We will not go into srun usage here, but we can talk about it later if you want.

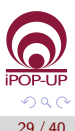

# Useful options 2/2

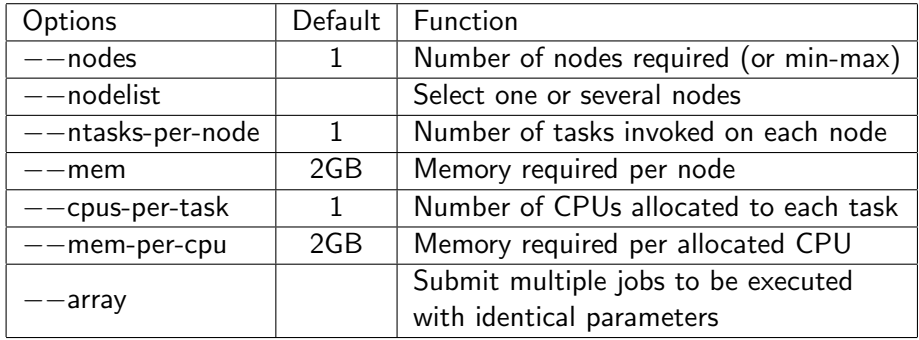

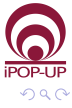

重

イロト イ部 トイモ トイモト

# Ask for more CPUs for a tool

Some tools allow multi-threading, i.e. the use of several CPUs to accelerate one task.

It is the case of STAR with the  $-$ -runThreadN option.

### Exercise : Alignment, parallel

Modify the previous sbatch file to use 4 threads to align the FASTQ files on the reference. Run and check time and memory usage.

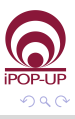

# Ask for more CPUs for a tool

#!/bin/bash ###SBATCH OPTIONS### #SBATCH --partition=ipop-up #SBATCH --cpus-per-task=4 #SBATCH --mem=25G

###Script###

...

module purge module load star/2.7.5a

STAR --runThreadN \$SLURM\_CPUS\_PER\_TASK

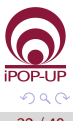

э

 $\left\{ \left. \left( \left. \Box \right. \right| \mathbb{R} \right) \times \left( \left. \mathbb{R} \right. \right| \right\}$  ,  $\left\{ \left. \left. \mathbb{R} \right| \right\}$  ,  $\left\{ \left. \mathbb{R} \right| \right\}$ 

# The cost of parallelization

- It may cost more in memory
- The gain in time is not linear

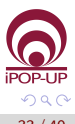

Þ

 $-111$ 

 $\rightarrow$   $\equiv$   $\rightarrow$ 

# Job arrays

Job arrays allow to start the same job a lot of times (same executable, same resources)

```
#!/bin/bash
###SBATCH OPTIONS###
#SBATCH --partition=ipop-up
#SBATCH --array=0-3
#SBATCH --output=HelloArray_%A_%a.out
```
###Script### echo "Hello I am the task number \$SLURM\_ARRAY\_TASK\_ID \ from the job array \$SLURM\_ARRAY\_JOB\_ID."

SAMPLE\_LIST=(SRR11806587 SRR11806588 SRR11806589 SRR11806590) SAMPLE=\${SAMPLE\_LIST[\$SLURM\_ARRAY\_TASK\_ID]} echo "And I will process sample \$SAMPLE."

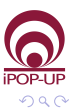

目

イロト イ押 トイヨ トイヨト

# Job arrays examples

```
Take all FASTQ files in a directory:
```

```
\#SBATCH -array=0-3 \# If \angle files
PATH2="/shared/banks/mus_musculus/test_fastq/"
cd $PATH2
FQ=(*fastq.gr)echo ${FQ[@]}
INPUT=$(basename -s .fastq.gz "${FQ[$SLURM_ARRAY_TASK_ID]}")
echo $INPUT
```
List or find files to process (ls or find) and get the nth with sed (or awk)  $\#SBATCH$   $-array=1-4$   $\#$  If 4 files, as sed index start at 1 INPUT=\$(ls \$PATH2/\*.fq.gz | sed -n \${SLURM\_ARRAY\_TASK\_ID}p) echo \$INPUT

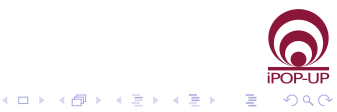

# Job Array Common Mistakes

- The index of bash lists starts at 0
- Don't forget to have different output files for each task of the array
- Same with your log names (%a or %J in the name will do the trick)
- Do not overload the cluster! Please use %50 (for example) at the end of your indexes to limit the number of tasks (here to 50) running at the same time. The 51st will start as soon as one finishes!
- The RAM defined using #SBATCH --mem=25G is for each task

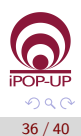

# Complex workflows

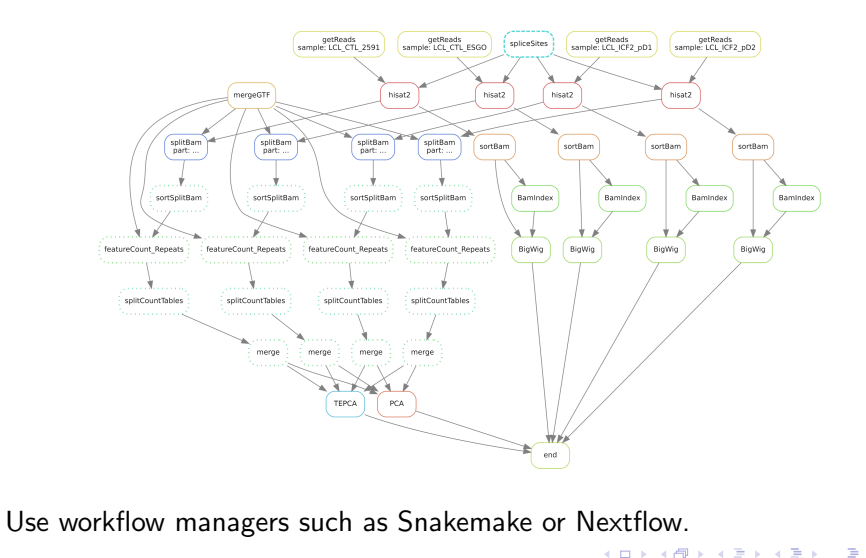

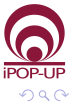

Silvert and Hennion [Introduction to the iPOP-UP HPC cluster](#page-0-0) November 2022 37/40

# <span id="page-37-0"></span>Useful resources

To find out more, the SLURM manual : man sbatch or <https://slurm.schedmd.com/sbatch.html>

Ask for help or signal problems on the cluster : <https://discourse.rpbs.univ-paris-diderot.fr/>

iPOP-UP cluster documentation: <https://ipop-up.docs.rpbs.univ-paris-diderot.fr/documentation/>

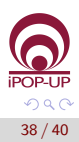

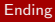

<span id="page-38-0"></span>This work is licensed under the Creative Commons Attribution-Share Alike 3.0 License. To view a copy of this license, visit http://creativecommons.org/licenses/by-sa/3.0/ or send a letter to Creative Commons, 171 Second Street, Suite 300, San Francisco, California, 94105, USA.

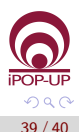

[Ending](#page-38-0)

## <span id="page-39-0"></span>**Thanks**

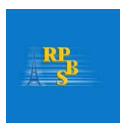

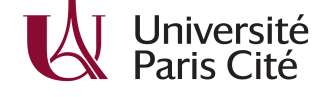

- Julien Rey
- **Olivier Kirsh**

iPOP-UP's technical and steering comitees

 $\leftarrow$   $\Box$ 

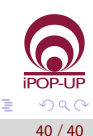

÷